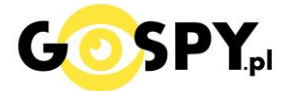

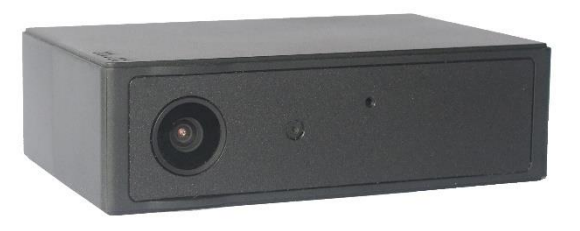

# INSTRUKCJA OBSŁUGI

## **Kamera ZETTA Z82**

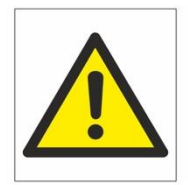

## Zalecenia bezpieczeństwa i ostrzeżenia.

- 1. Należy chronić urządzenie przed działaniem promieni słonecznych, wysoką temperatura, wilgocią czy wodą. Wymienione czynniki mogą być przyczyną zmniejszenia wydajności urządzenia jak również doprowadzić do jego uszkodzenia.
- 2. Nie należy zdejmować obudowy urządzenia ani umieszczać w niej przedmiotów.
- 3. Nie należy używać siły ani przedmiotów mogących doprowadzić do uszkodzenia urządzenia.
- 4. Należy używać dedykowanego źródła zasilania. Stosowanie nieodpowiedniego zasilania może być przyczyna uszkodzenia sprzętu.
- 5. Nie należy podejmować prób samodzielnych napraw. W przypadku stwierdzenia usterki należy skontaktować się̨ z autoryzowanym serwisem.
- 6. Urządzenia powinny być instalowanie w miejscach zapewniających ich odpowiednią wentylacje.
- 7. Należy unikać kontaktu z substancjami oleistymi, parą wodną czy innymi zabrudzeniami. Jeżeli produkt będzie miał kontakt z wodą należy niezwłocznie odłączyć go z prądu zachowując należytą ostrożność;
- 8. Szczegółowe warunki ograniczonej gwarancji, jak i okresu jej trwania, znajdują się na stronie internetowej dystrybutora.
- 9. Firma Nexus Jarosław Gaładyk zapewnia profesjonalna pomoc techniczna związana z oferowanymi przez siebie urządzeniami, a także serwis gwarancyjny i pogwarancyjny.
- 10. Wszelkie testy i naprawy powinny być wykonywane przez wykwalifikowanych personel. Producent nie ponosi odpowiedzialności za wszelkie szkody, powstałe przez nieautoryzowane przeróbki lub naprawy a takie działanie grozi utratągwarancji.
- 11. Urządzenie powinno być przechowywane oraz transportowane w oryginalnym opakowaniu zapewniającym odpowiedniąochronnęprzed wstrząsami mechanicznymi.
- 12. Urządzenie zostało zaprojektowane i wyprodukowane z najwyższą starannością o bezpieczeństwo osób instalujących i użytkujących. Dla zapewnienia bezpieczeństwa pracy, należy stosować się do wszelkich wskazań zawartych w tej instrukcji, jak i instrukcjach obsługi urządzeń towarzyszących (np. komputera PC)

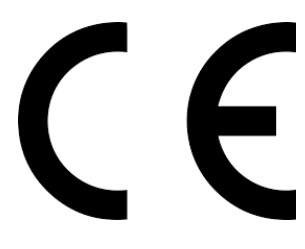

#### Deklaracja zgodności UE

**Ten produkt oraz –jeśli ma to zastosowanie –dostarczane z nim**  akcesoria są oznaczone znakiem "CE", co oznacza spełnianie **wymagań obowiązujących zharmonizowanych norm europejskich, wymienionych w dyrektywie elektromagnetycznej.** 

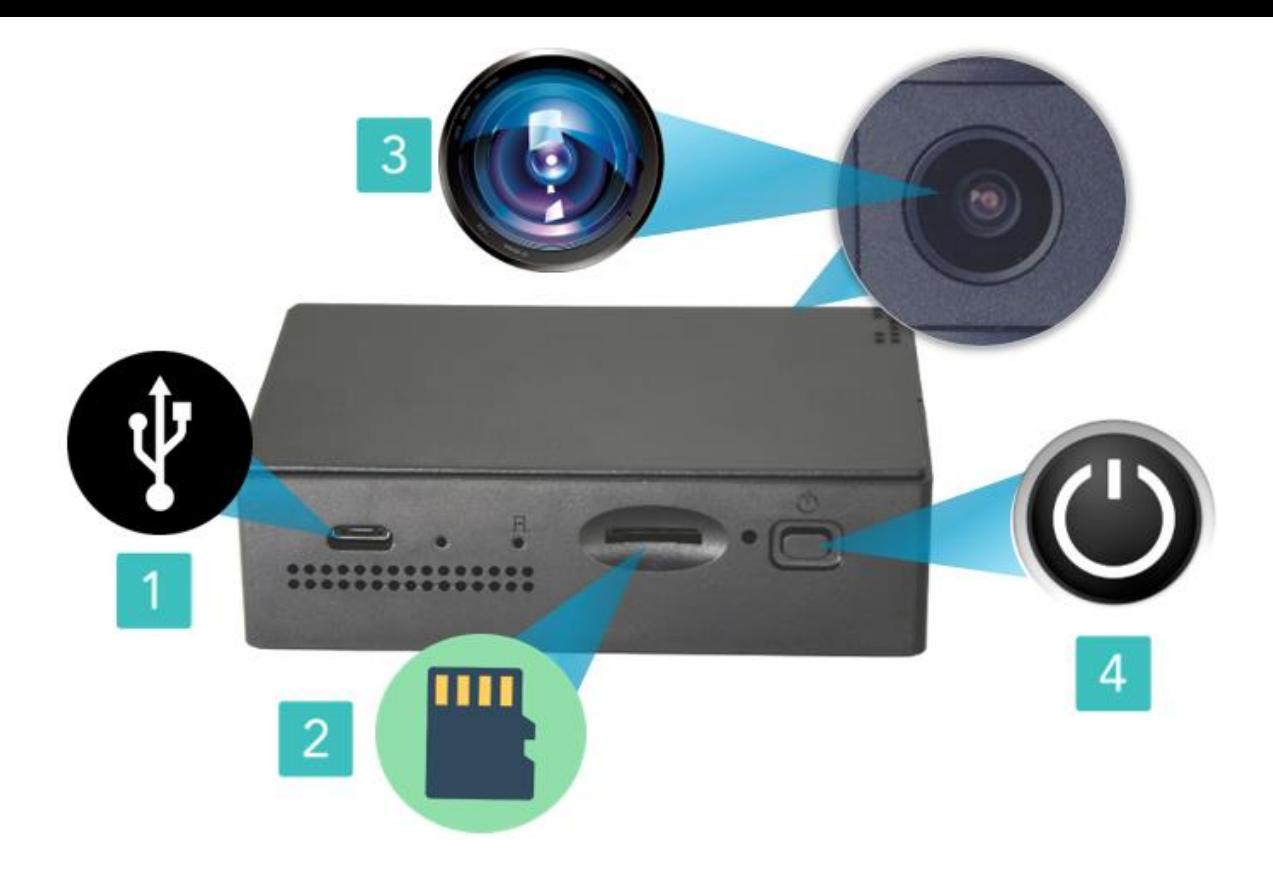

### **I. PRZED PIERWSZYM UŻYCIEM:**

- **1. Naładuj urządzenie przez około 10-12h** podłączając kamerę przewodem USB do ładowarki sieciowej 1A ( jak od telefonu ) lub do komputera. ( zasilacz nie jest elementem zestawu )
- **2. Umieść w urządzeniu kartę microSD**  kamera obsługuje karty pamięci o pojemności od 8GB do 256GB. Slot na kartę pamięci znajduje się z tyłu urządzenia (2), przy wgłębieniu od przycisku reset (R). Jeżeli urządzenie nie czyta karty czyli świeci się na czerwono sprawdź opis pkt.2 Rozwiązywanie Problemów.

**Film instruktażowy** – jeśli potrzebujesz dodatkowej pomocy wejdź na [www.youtube.com](http://www.youtube.com/) i w wyszukaj kanał: **Gospy**. Na naszym kanale znajdziesz filmy opisujące krok po kroku sposób instalacji i konfiguracji kamer.

## **II. SZYBKI START:**

1. Włączanie/wyłączanie ciągłej rejestracji – przytrzymaj przycisk On/Off (4) przez ok. 3 sek. W trybie domyślnych zostanie uruchomiony tryb rejestracji ciągłej. W kamerze musi być umieszczona karta pamięci.

W trackie rejestracji będzie migała zielona lampka informująca o rejestracji kamery.

2. Włączanie trybu wydłużającego czas pracy na wykrywanie ruchu – dany tryb należy uruchomić jednorazowo z aplikacji na komputerze. Należy pobrać aplikację **CAMERA WIDGET** z poniższej strony

#### <http://zetta.com.hk/index.php/supports/downloads>

**Wybierając aplikację dla Kamery Z82** – do wybrania jest opcja na system **[WINDOWS](http://zetta.com.hk/files/software/CameraWidget_Setup.exe)** oraz **[MAC](http://zetta.com.hk/files/software/CameraWidget_Setup.dmg)**, należy kliknąć na napis w celu pobrania wersji dla Państwa systemu.

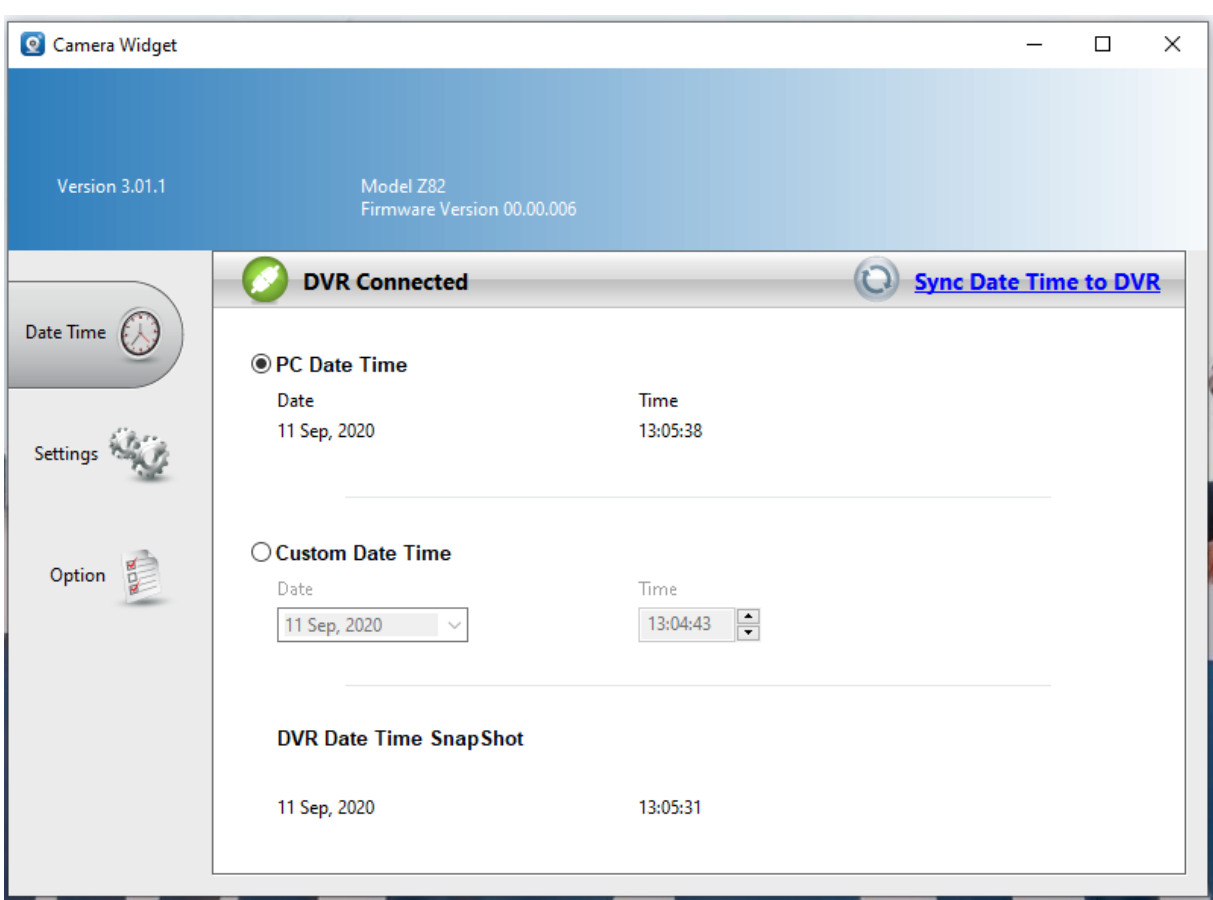

Po instalacji programu należy podłączyć kamerę do komputera i włączyć program **CAMERA WIDGET.**

**Poprawne połączenie opisane jest jako DVR Connected –** aby wykonać synchronizacje daty należy wybrać opcję **SYNC DATE TIME**

W kategorii SETTINGS można wybrać tryb pracy kamery oraz jej opcje pracy.

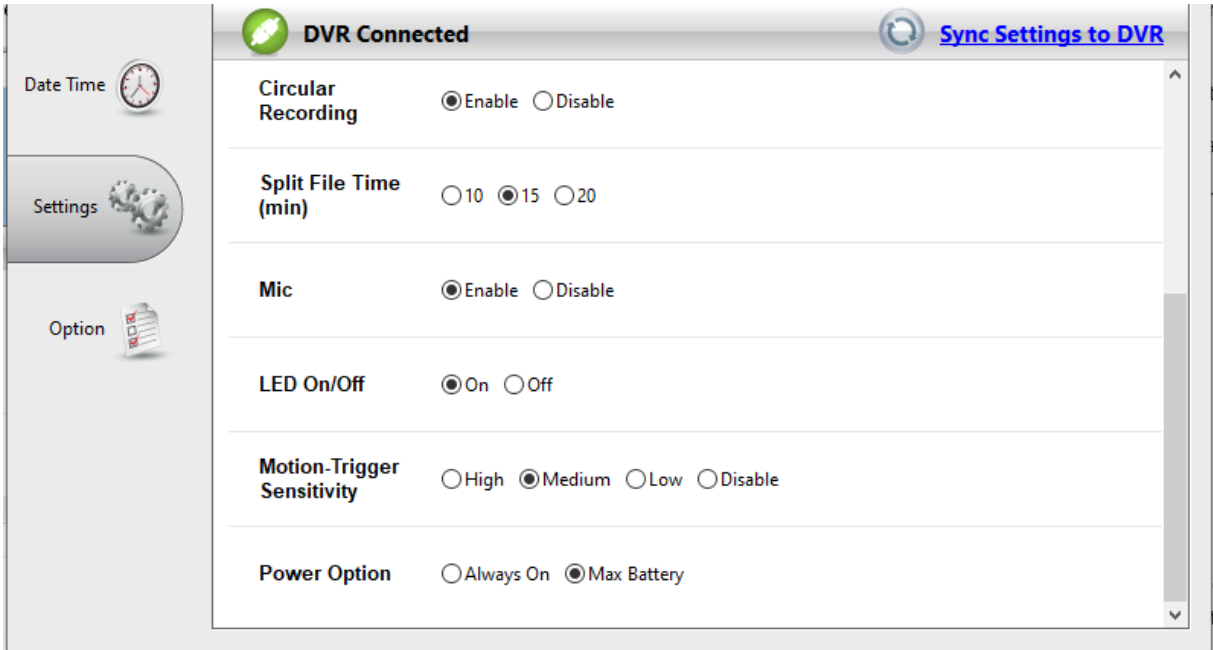

Włączenie trybu detekcji ruchu następuję po wybraniu opcji Motion –**Trigger Sensivity** Należy zaznaczyć jedną z opcji czułości: **High – Wysoka , Medium – Średnia, Low – Niska**  Aby wyłączyć tryb należy zaznaczyć: **DISABLE**

Aby zapisać ustawienia należy wybrać ponownie **SYNC SETTING to DVR**

Opis funkcji:

Video Quality ( jakość wideo ) : **High – Wysoka FULL HD , Medium – Średnia HD, Low – Niska SD** Indoor LC. : regulacja oświetlenia 50-60 mhz Orientation: Ustawienie kamery – Normalne i Odwrócenie o 180 st. Timestamp: Stempel daty na filmie : Enable – Włączony , Disable – Wyłączony Circural Recording: nagrywanie w pętli: Enable – Włączony , Disable – Wyłączony Split Time file : Czas dzielenia filmu: co 10, 20, 30 minut. MIC: nagrywanie z dźwiękiem: Enable – Włączony , Disable – Wyłączony Led On/OFF: On – włączona dioda, Off – dioda wyłączona Power Option: Always On ( Zawsze łączona ), Max Battery ( Na pracy baterii )

### **IV. ROZWIĄZYWANIE PROBLEMÓW:**

1. W przypadku, gdy urządzenie zawiesi się bądź nie działa prawidłowo, należy wcisnąć i przytrzymać przez 2 sekundy przycisk RESET znajdującym się na spodzie urządzenia.

2. Kamera nie czyta karty, dioda miga i gaśnie – jest to oznaka, że karta posiada inne formatowanie plików. Należy sformatować kartę do formatu FAT32. Najszybszym i najłatwiejszym sposobem jest zrobienie tego poprzez darmowy program **FAT32-Formatter**, można pobrać go za darmo z Google.

Link do programu:

<http://dod-tech.ca/dl/tools/FAT32-Formatter.exe>

Sposób jak to zrobić mogą Państwo w łatwy sposób znaleźć wpisując bezpośrednio w google taką frazę ( jest to opis krok po kroku ):

Formatowanie kart microSDXC 64,128,256GB do FAT32

#### Informacja dla użytkowników o pozbywaniu się urządzeń elektrycznych i elektronicznych, baterii i akumulatorów (gospodarstwo domowe).

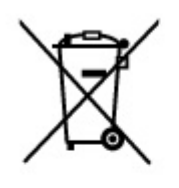

Przedstawiony symbol umieszczony na produktach lub dołączonej do nich dokumentacji informuje, że niesprawnych urzadzeń elektrycznych lub elektronicznych nie można wyrzucać razem z odpadami gospodarczymi. Prawidłowe postępowanie w razie konieczności pozbycia się urządzeń elektrycznych lub elektronicznych, utylizacji, powtórnego użycia lub odzysku podzespołów polega na przekazaniu urzadzenia do wyspecializowanego punktu zbiórki, gdzie będzie przyjęte bezpłatnie. W niektórych krajach produkt można oddać lokalnemu dystrybutorowi podczas zakupu innego urządzenia.

Prawidłowa utylizacja urządzenia umożliwia zachowanie cennych zasobów i unikniecie negatywnego wpływu na zdrowie i środowisko, które może być zagrożone przez nieodpowiednie postępowanie z odpadami.Szczegółowe informacje o najbliższym punkcie zbiórki można uzyskać u władz lokalnych. Nieprawidłowa utylizacja odpadów zagrożona jest karami przewidzianymi w odpowiednich przepisach lokalnych.

#### Użytkownicy biznesowi w krajach Unii Europejskiej

W razie konieczności pozbycia się urządzeń elektrycznych lub elektronicznych, prosimy skontaktować się z najbliższym punktem sprzedaży lub z dostawcą, którzy udzielą dodatkowych informacji.

#### Pozbywanie się odpadów w krajach poza Unią Europejską

Taki symbol jest w ażny tylko w Unii Europejskej. W razie potrzeby pozbycia się niniejszego produktu prosimy skontaktować się z lokalnymi władzami lub ze sprzedawcą celem uzyskania informacji o prawidłowym sposobie postępowania.

## **INSTRUKCJĘ W KOLOROWEJ WERSJI** CYFROWEJ MOŻNA ZNALEŹĆ

NA WWW.KAMERYSZPIEGOWSKIE.WAW.